# **munin2smartphone**

*Release 0.0.1*

**May 28, 2020**

# Table of contents

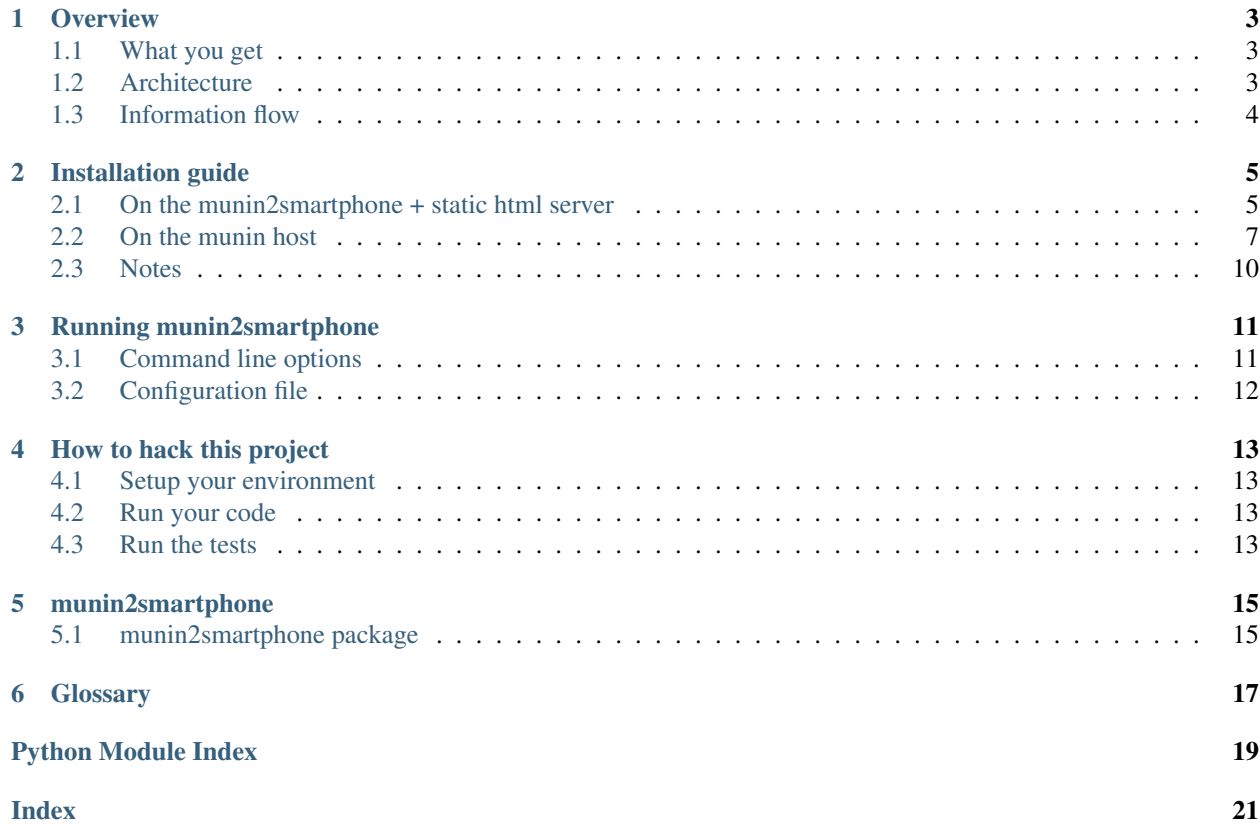

Demilitarized HTTP server eating monitoring data<sup>[1](#page-4-0)</sup> and producing static pages that can be displayed securely (ie. without javascript).

<span id="page-4-0"></span><sup>1</sup> Currently supported: munin. Any stream of monitoring data should be parseable by *munin2smartphone*.

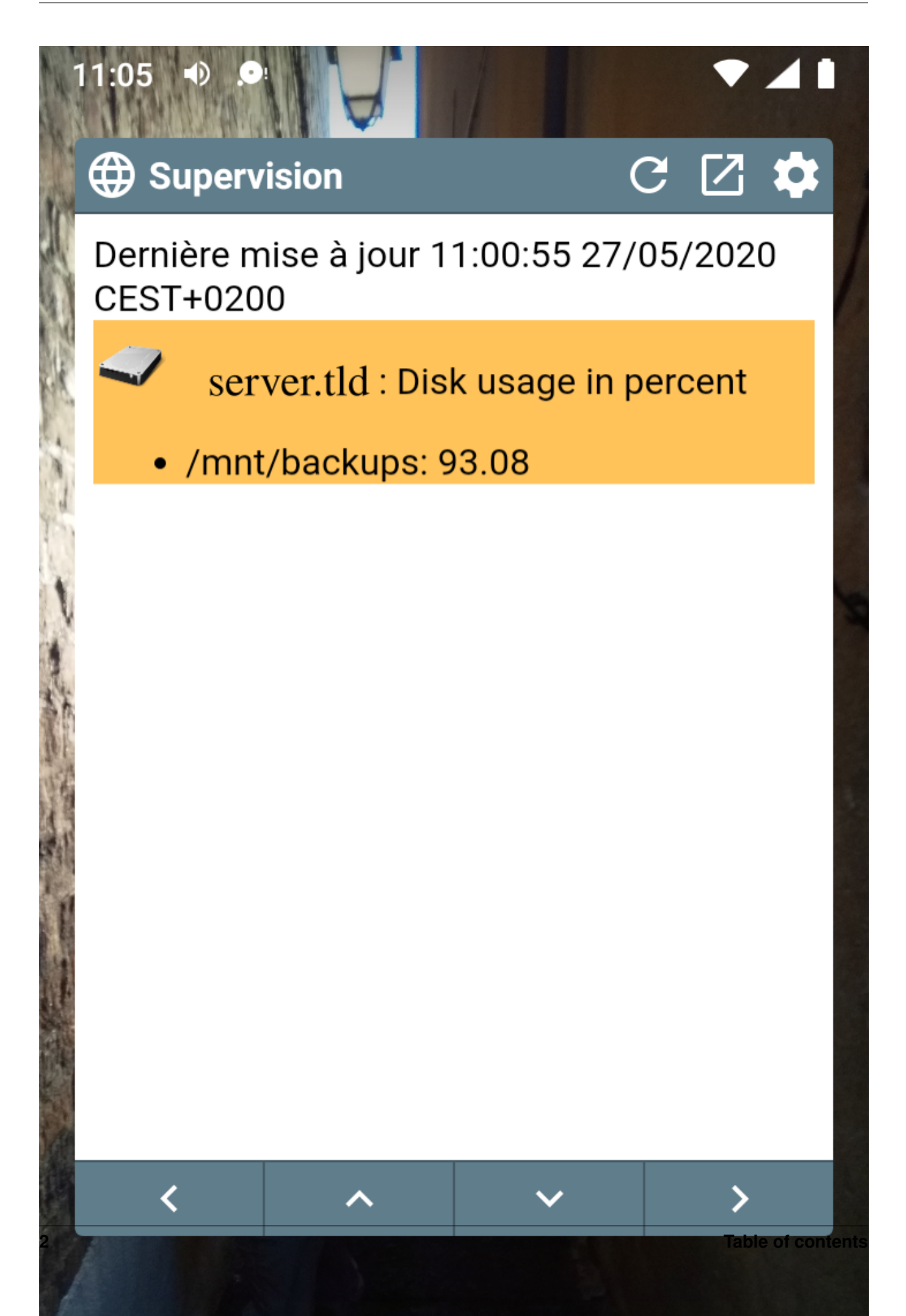

# CHAPTER<sup>1</sup>

## **Overview**

## <span id="page-6-1"></span><span id="page-6-0"></span>**1.1 What you get**

A non intrusive, permanent view of the important things. You get to select what you see and what is filtered out.

## <span id="page-6-2"></span>**1.2 Architecture**

A *munin2smartphone* setup consists of 3 bricks:

### a Munin supervision server.

We add a trigger and a bit of configuration to your stock munin installation, so that it pushes the state of all known checks to the next brick.

#### a *munin2smartphone* daemon.

The daemon is receiving authenticated data and generating static web pages.

### a frontend to view the web pages.

Whether a web browser or an android widget.

# <span id="page-7-0"></span>**1.3 Information flow**

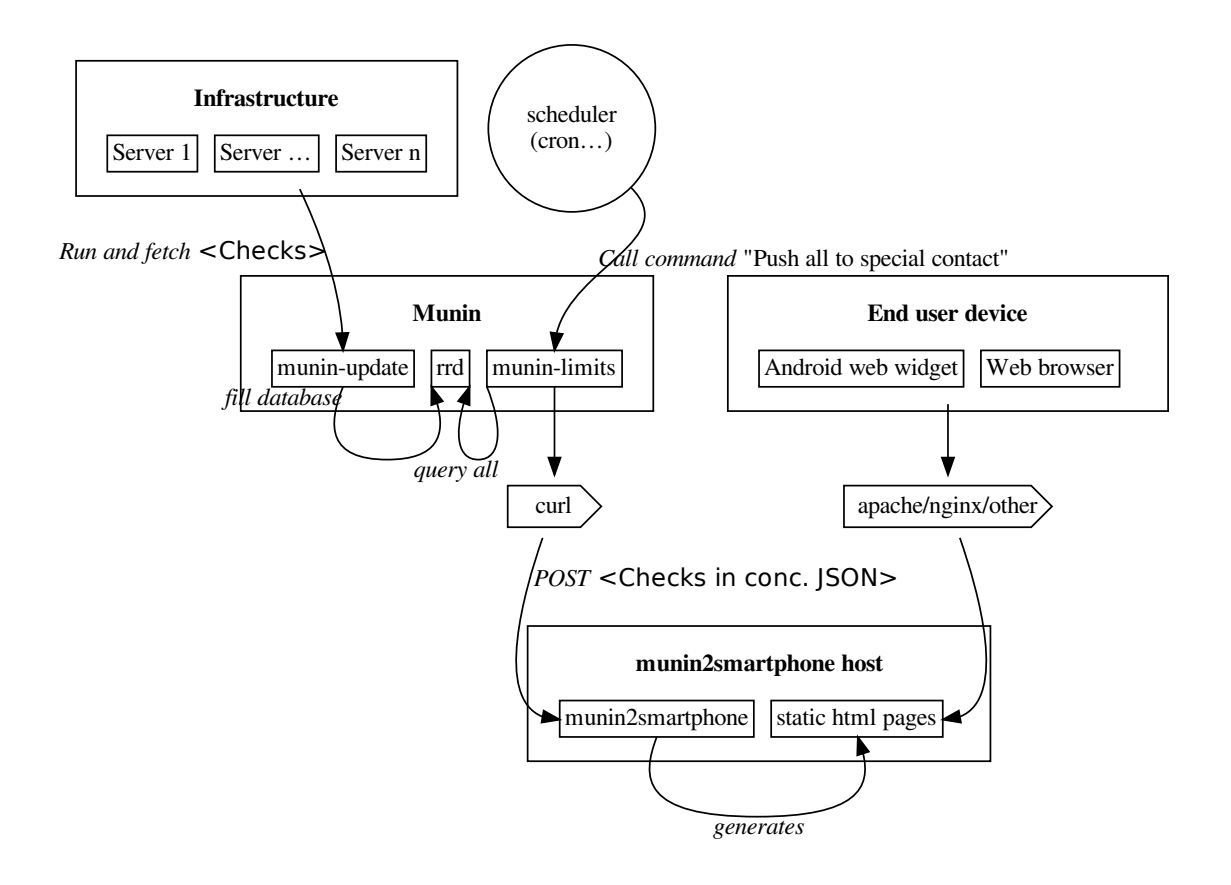

# Installation guide

### <span id="page-8-0"></span>Table of Contents

- *[Installation guide](#page-8-0)*
	- *[On the munin2smartphone + static html server](#page-8-1)*
		- \* *[Build the Public Key Infrastructure](#page-9-0)*
		- \* *[Configure 2 nginx locations](#page-9-1)*
		- \* *Install* [munin2smartphone](#page-10-1)
		- \* *[Run munin2smartphone with relevant options and configuration](#page-10-2)*
	- *[On the munin host](#page-10-0)*
		- \* *[HTTPS POST with curl](#page-10-3)*
		- \* *[Call to munin-limits every 5 minutes](#page-11-0)*
		- \* *[Configure the service](#page-11-1)*
		- \* *[On the smartphone](#page-12-0)*

– *[Notes](#page-13-0)*

## <span id="page-8-1"></span>**2.1 On the munin2smartphone + static html server**

Note that this guide:

- Uses nginx as a static web server and reverse proxy,
- Stores static HTML pages to /var/lib/munin2smartphone,
- Serves those pages on URL https://your.fqdn.example.htmlreports,
- Makes *munin2smartphone* listen on address 127.0.0.1 and port 8765,
- Receives data on URL https://your.fqdn.example/pushdatahere.

### <span id="page-9-0"></span>**2.1.1 Build the Public Key Infrastructure**

We are going to authenticate our data broker with an HTTPS-client certificate.

Here is a step-by-step using Debian 10 and easy-rsa 3 as a crypto-tools wrapper. Feel free to adapt (hopefully this is accurate).

```
sudo apt install easy-rsa
mkdir munin2smartphone-pki
cd munin2smartphone-pki
cp /usr/share/easy-rsa/easyrsa .
./easyrsa init-pki
./easyrsa build-ca
```
Deploy the CA to nginx:

```
sudo mkdir -p /etc/nginx/client_certs/
sudo cp ./pki/ca.crt /etc/nginx/client_certs/
```
Build the client cert (you will be prompted for a password, which you will need later):

```
./easyrsa build-client-full httpmunin
```
<span id="page-9-2"></span>You want to transfer ./pki/private/httpmunin.key, ./pki/issued/httpmunin.crt and ./pki/ ca.crt to the munin host. You may safely delete ./pki/private/httpmunin.key from this place.

### <span id="page-9-1"></span>**2.1.2 Configure 2 nginx locations**

We will serve the static pages and forward ssl-verified requests to *munin2smartphone* through [nginx.](https://nginx.com)

We need to add 2 location directives and specify the ssl CA, something like:

```
server {
   index index.html index.htm index.nginx-debian.html;
   server_name your.fqdn.example;
    # [...]
    # ------ Copy-paste and adapt below ------
    # Here, the static html location
   location ~ ^/htmlreports(/.*)$ {
       alias /var/lib/munin2smartphone$1;
    }
    # Now, make client ssl verification optional
    # and define the forwarding location
    # client certificate
   ssl_client_certificate /etc/nginx/client_certs/ca.crt;
    # make verification optional, so we can display a 403 message
```
(continues on next page)

(continued from previous page)

```
# to those who fail authentication (= forbidden)
    ssl_verify_client optional;
    location /pushdatahere/ {
           proxy_set_header Host $host;
            proxy_set_header X-Real-IP $remote_addr;
            proxy_set_header X-Forwarded-Proto $scheme;<br>proxy_set_header X-Forwarded-For_$proxy_add
            proxy_set_header X-Forwarded-For $proxy_add_x_forwarded_for;
            if ($ssl_client_verify != SUCCESS) {
                     return 403;
            }
            proxy_pass http://127.0.0.1:8765;
    }
    # ------ End of the new sections ------
    # [ \ldots ]}
```
### <span id="page-10-1"></span>**2.1.3 Install** *munin2smartphone*

You probably want to use a virtualenv with Python 3.8 (3.6 at least) and

pip install munin2smartphone

Now test-run *munin2smartphone* in a terminal!

Real system installation: To be documented (help welcome). I plan on:

- using a systemd unit to start the daemon,
- creating a debian package of *munin2smartphone* and deps.

### <span id="page-10-2"></span>**2.1.4 Run munin2smartphone with relevant options and configuration**

This is covered in another section of the documentation: *options\_config*.

## <span id="page-10-0"></span>**2.2 On the munin host**

### <span id="page-10-3"></span>**2.2.1 HTTPS POST with curl**

At the *[end of the PKI step-by-step](#page-9-2)*, we transfered 3 files to this host.

Now ensure that their names and location match the script below, that is:

- /etc/munin/httpmunin-ca.crt (initially ca.crt)
- /etc/munin/httpmunin.crt
- /etc/munin/httpmunin.key

Listing 1: /usr/local/bin/push-munin.sh - This file should be readable and executable by the user munin.

```
#!/bin/bash
# We'll receive data from stdin (piped into this script).
sed "s,/,\\/,g" | \
/usr/bin/curl \
--cacert /etc/munin/httpmunin-ca.crt \
--cert /etc/munin/httpmunin.crt \
--key /etc/munin/httpmunin.key \
--pass superpass \
https://your.fqdn.example/pushdatahere/ \
-d @-
```
### <span id="page-11-0"></span>**2.2.2 Call to munin-limits every 5 minutes**

Let's code a very simple daemon.

munin-limits will evaluate the state of every known check and take the configured action.

```
Listing 2: /usr/local/bin/call-munin-limits.py - This
file should be readable and executable by the user munin.
```

```
#!/usr/bin/python3
import time
import subprocess
INTERVAL = 300 # seconds = 5 minutes
COMMAND = ["/usr/share/munin/munin-limits",
    "--contact",
    "widget",
    "--force",
    "--always-send",
    "warning, critical",
]
def main():
    while True:
        print("Calling {}".format(' '.join(COMMAND)))
        process = subprocess.Popen(COMMAND)
        process.wait()
       print("Exit code: {}".format(process.returncode))
       time.sleep(INTERVAL)
if __name__ == "__main__":
   main()
```
### <span id="page-11-1"></span>**2.2.3 Configure the service**

```
Listing 3: /etc/systemd/system/push-munin.service
```

```
[Unit]
Description=Triggers a push of all munin states in json
[Service]
ExecStart=/usr/local/bin/call-munin-limits.py
User=munin
[Install]
WantedBy=multi-user.target
```
#### Then run

systemctl daemon-reload systemctl enable push-munin systemctl start push-munin

#### 2. Add a contact in munin, and specify the concatenated JSON format

```
contact.widget.command /usr/local/bin/push-munin.sh
contact.widget.text \
         { \
                  "group":"${var:group}", \
                  "host":"\frac{1}{2} {var:host }", \
                  "graph_category":"${var:graph_category}", \
                  "graph_title":"${var:graph_title}", \
                  "warning":[ ${loop<,>:wfields { \
                           "label":"${var:label}", \
                           "value":"${var:value}", \
                           "\mathbf{w}":"\frac{1}{2}{var:wrange}", \
                           "c":"${var:crange}", \
                           "extra":"${var:extinfo}" \
                  } } ], \
                  "critical":[ ${loop<,>:cfields { \
                           "label":"${var:label}", \
                           "value":"${var:value}", \
                           "\mathbf{w}":"\frac{2}{\sqrt{v}} var:wrange}", \
                           "c":"${var:crange}", \
                           "extra":"${var:extinfo}" \
                  } } ], \
                  "unknown":[ ${loop<,>:ufields { \
                           "label":"${var:label}", \
                           "value":"${var:value}", \
                           "\mathbf{w}":"\mathcal{S}/\text{var}: wrange \nmid", \
                           "c":"${var:crange}", \
                           "extra":"${var:extinfo}" \
                  } } ] \
         }
```
### <span id="page-12-0"></span>**2.2.4 On the smartphone**

On android, you can use this [widget.](https://play.google.com/store/apps/details?id=de.dennis_kempf.webwidget)

Configure a view to your static web pages with an automatic reload.

## <span id="page-13-0"></span>**2.3 Notes**

### on the refresh interval

I chose to use a 5 minutes interval everywhere. 5 minutes is the default polling interval for munin.

Should you wish to change this, you need to change the interval in:

- munin update (cron or systemd timer),
- *[call-munin-limits.py](#page-11-0)*,
- your web viewer (browser or *[smartphone](#page-12-0)*).

### on the munin contact name

We are going to configure a contact named "*widget*" in munin. This contact will trigger a shell script pushing data over HTTPS with curl. Every 5 minutes, we will shoot an event so that munin processes the data and sends it to our munin2smartphone daemon.

### Should you want to use another name than *widget* for the contact, change it

- in the *[munin config](#page-12-1)*
- and in *[call-munin-limits.py](#page-11-0)*,

# Running munin2smartphone

### <span id="page-14-0"></span>Table of contents

- *[Running munin2smartphone](#page-14-0)*
	- *[Command line options](#page-14-1)*
	- *[Configuration file](#page-15-0)*

# <span id="page-14-1"></span>**3.1 Command line options**

(section in the works)

optional arguments:

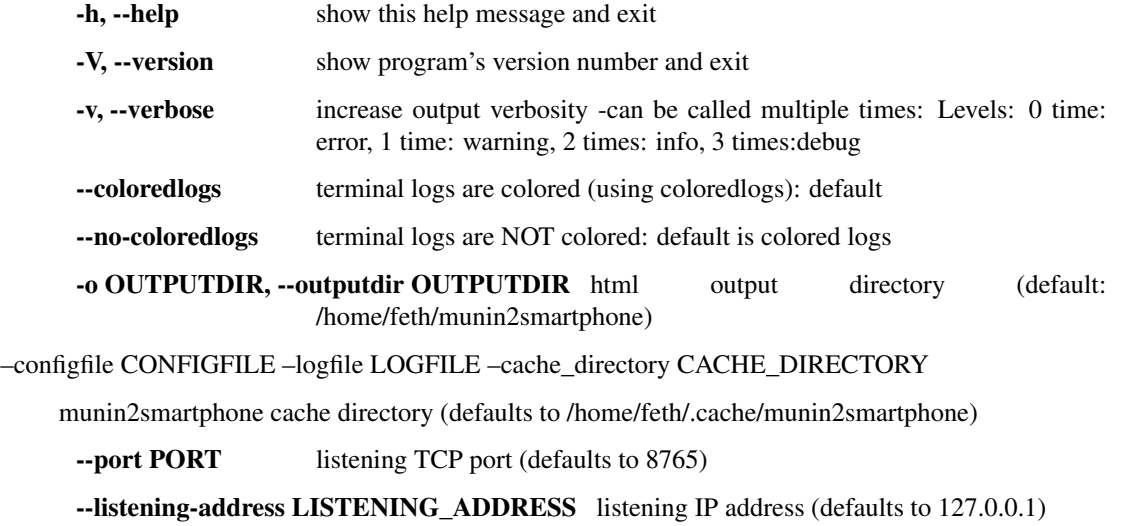

--timezone TIMEZONE Timezone for html output -internal dates are UTC (defaults to Europe/Paris)

# <span id="page-15-0"></span>**3.2 Configuration file**

Configuration files are on the roadmap but are not handled yet.

## How to hack this project

### <span id="page-16-1"></span><span id="page-16-0"></span>**4.1 Setup your environment**

This project is managed with *poetry*, you don't need an explicit virtualenv.

- Install [poetry.](https://python-poetry.org/)
- then fork the project here <https://framagit.org/feth/munin2smartphone> (or ask me for dev status, or clone my repo and send me diffs)
- then

```
git clone git@path.to.your/repo/munin2smartphone.git
cd munin2smartphone
poetry install
```
## <span id="page-16-2"></span>**4.2 Run your code**

Generally: .. code-block:: bash

poetry run <whatever is installed with the project> [options] poetry run munin2smartphone [options] poetry run python # This will run the Python version associated with the project.

## <span id="page-16-3"></span>**4.3 Run the tests**

There are no tests! This is a shame, please help us!

### munin2smartphone

### <span id="page-18-5"></span><span id="page-18-1"></span><span id="page-18-0"></span>**5.1 munin2smartphone package**

- **5.1.1 Submodules**
- **5.1.2 munin2smartphone.config module**
- **5.1.3 munin2smartphone.datastore module**
- **5.1.4 munin2smartphone.entrypoints module**
- <span id="page-18-3"></span>**5.1.5 munin2smartphone.exceptions module**
- **exception** munin2smartphone.exceptions.**ConfigError** Bases: [munin2smartphone.exceptions.Munin2SmartphoneException](#page-18-2)
- <span id="page-18-2"></span>**exception** munin2smartphone.exceptions.**Munin2SmartphoneException** Bases: Exception

### **5.1.6 munin2smartphone.server module**

### <span id="page-18-4"></span>**5.1.7 munin2smartphone.utils module**

munin2smartphone.utils.**purge\_none**(*data*) Delete keys with the value None in a dictionary, recursively.

fixed a stackoverflow algo

### <span id="page-19-1"></span>**5.1.8 munin2smartphone.widget module**

### <span id="page-19-0"></span>**5.1.9 Module contents**

munin2widget

HTTP server converting munin-json to html reports that you can display on your smartphone (html widget)

# **Glossary**

<span id="page-20-1"></span><span id="page-20-0"></span>Munin [Munin](http://munin-monitoring.org/) is an IT monitoring tool. It is very easy to extend in order to monitor anything. RRD Round Robin Database - actually the concept is not used here but we use the word.

# Python Module Index

<span id="page-22-0"></span>m

munin2smartphone, [16](#page-19-0) munin2smartphone.exceptions, [15](#page-18-3) munin2smartphone.utils, [15](#page-18-4)

## Index

# <span id="page-24-0"></span>C

ConfigError, [15](#page-18-5)

# M

Munin, [17](#page-20-1) munin2smartphone (*module*), [16](#page-19-1) munin2smartphone.exceptions (*module*), [15](#page-18-5) munin2smartphone.utils (*module*), [15](#page-18-5) Munin2SmartphoneException, [15](#page-18-5)

# P

purge\_none() (*in module munin2smartphone.utils*), [15](#page-18-5)

## R

RRD, [17](#page-20-1)